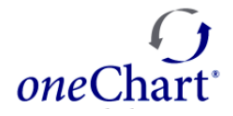

**Service Desk Self-Service Portal** 

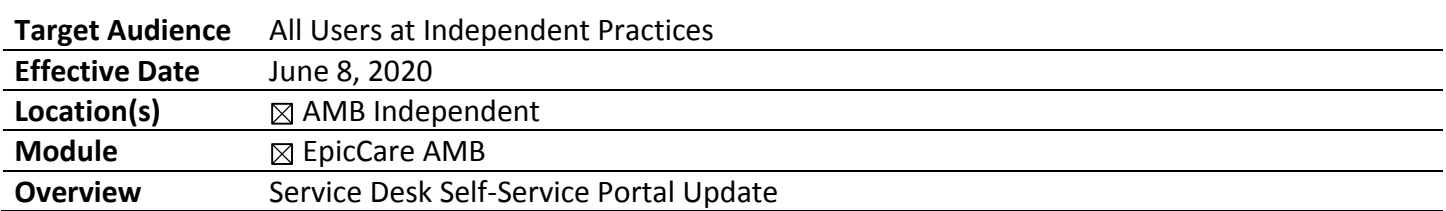

Effective immediately and until further notice, if you need to submit a Problem Ticket (PT) or a Service Request (SR) through the Self-Service Portal, you can navigate to BHAPPS and launch the icon for the Self-Service Portal. Or, you can call the Service Desk at 888-481-2448.

- 1. Access the Citrix Receiver icon on your desktop or navigate to bhapps.beaumont.org (Note: Citrix must be installed on office computers)
- 2. Login using your Beaumont User ID and Password.
- 3. The IT Service Desk icon will display under the Apps tab
- 4. Click on the IT Service Desk icon to open the Self-Service Portal

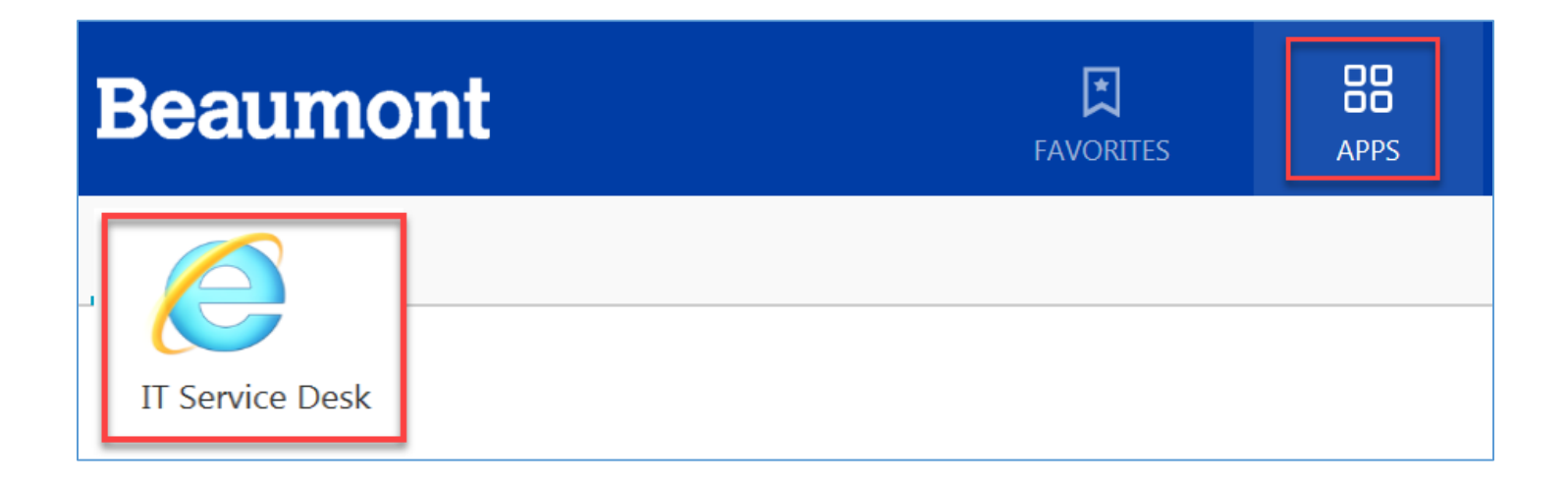

The Self-Service Portal will continue to be available to physicians and staff when they are on the Beaumont Health Network - either working physically onsite at a Beaumont facility or connected through VPN (Virtual Protected Network).